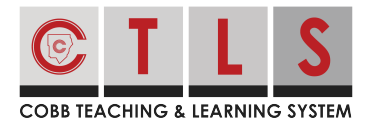

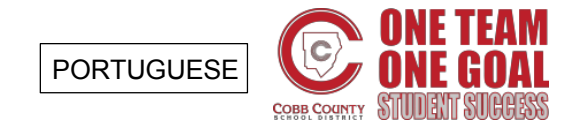

## **Como se Inscrever no Calendário do CTLS Parent**

CtLS Parent permite que você se inscreva e fique atualizado com o calendário da sua escola.

Visualização e subscrição do calendário do CTLS Parent

**1. Selecione "Calendário"** na barra de ferramentas à esquerda em EXPLORE ou selecione "Exibir tudo" (View All) no calendário à direita.

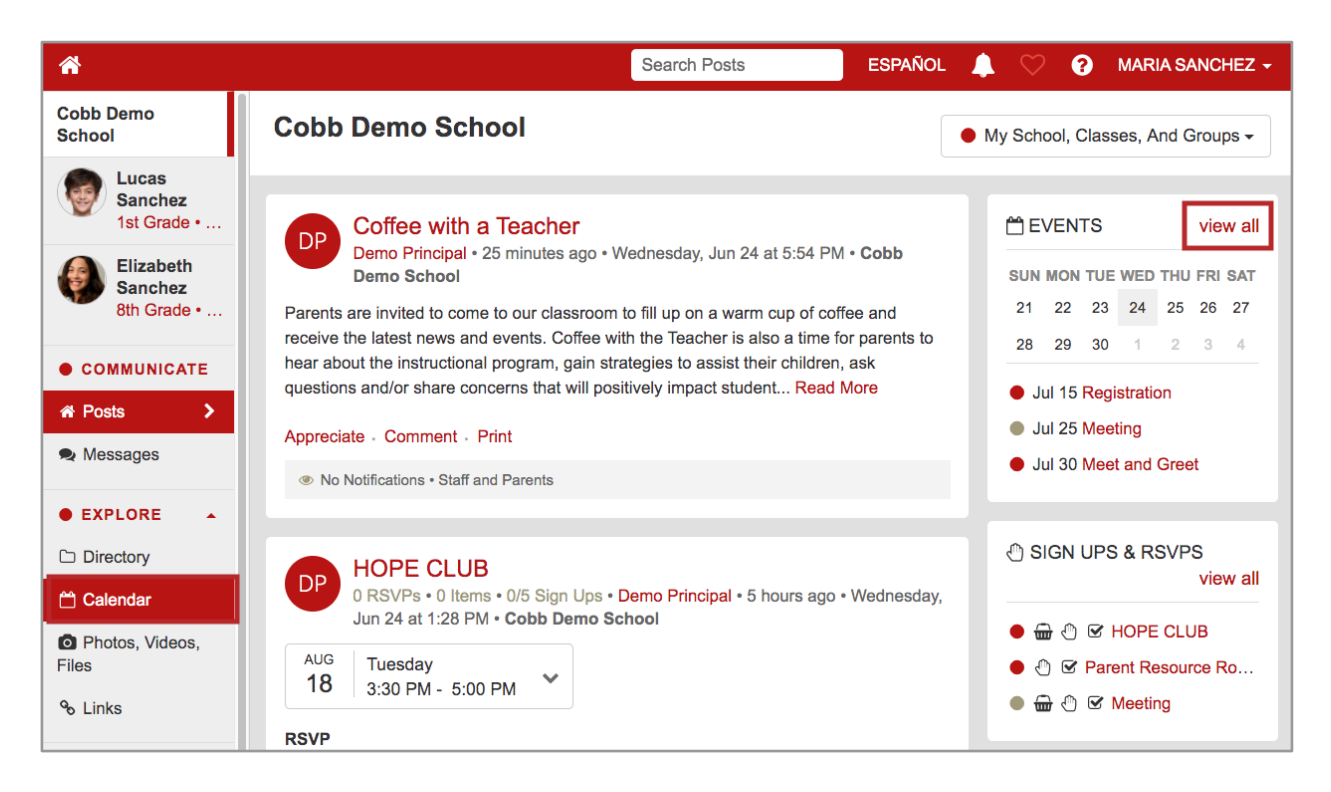

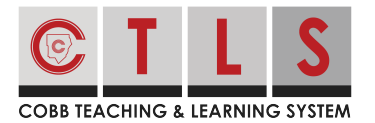

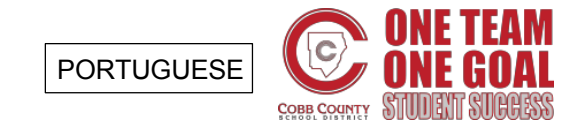

## **Como se Inscrever no Calendário do CTLS Parent**

**2. Isso exibirá seu calendário personalizado,** incluindo eventos vinculados à sua escola, aulas, níveis de notas e grupos.

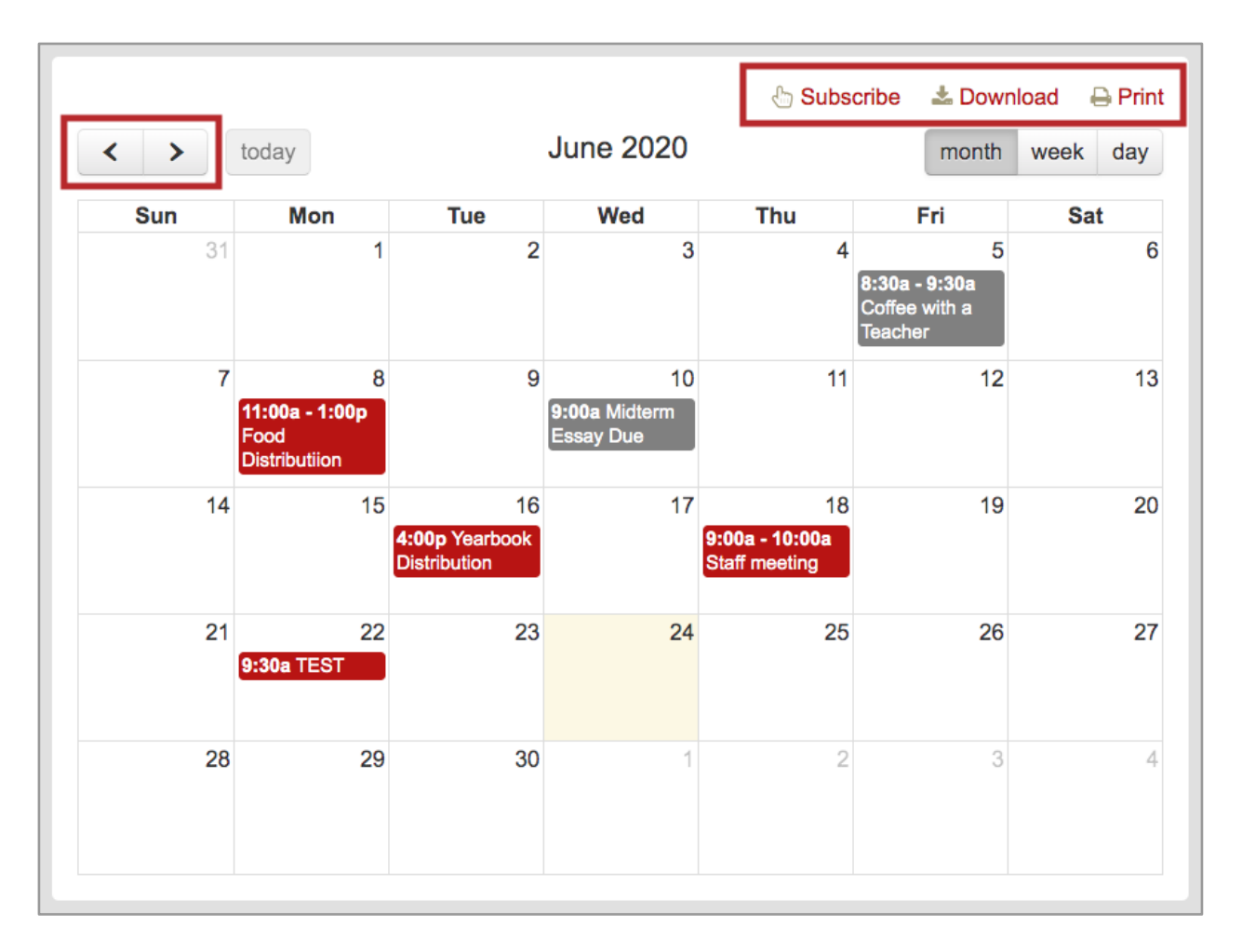

*Selecione"Assinar/Subscribe","Baixar/Download*"*ou "Imprimir/Print"..* 

**3. Se você se inscrever,** siga as instruções padrão do seu computador na aplicação para obter o calendário para adicioná-lo à sua escola.